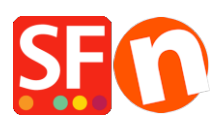

[Wissensdatenbank](https://shopfactory.deskpro.com/de/kb) > [Bestellmanagement](https://shopfactory.deskpro.com/de/kb/order-management) > [Wie zeige ich meinen Kunden das](https://shopfactory.deskpro.com/de/kb/articles/display-total-weight-in-order-summary-and-order-confirmation-email) [Gesamtgewicht ihrer Bestellung an, d. h. ich berechne die Versandkosten nach Gewicht?](https://shopfactory.deskpro.com/de/kb/articles/display-total-weight-in-order-summary-and-order-confirmation-email)

Wie zeige ich meinen Kunden das Gesamtgewicht ihrer Bestellung an, d. h. ich berechne die Versandkosten nach Gewicht?

Elenor A. - 2021-11-16 - [Bestellmanagement](https://shopfactory.deskpro.com/de/kb/order-management)

- Öffnen Sie Ihren Shop in ShopFactory

- Klicken Sie auf die Schaltfläche MEINE BESTELLUNGEN, um die ShopFactory Cloud-Oberfläche in Ihrem Standardbrowser zu öffnen

- Klicken Sie auf "Mein Shop" -> "Versandkosten" -> setzen Sie ein Häkchen bei "Gesamtgewicht beim Checkout anzeigen" -> Speichern

<https://app.santu.com/buynow/shipping>

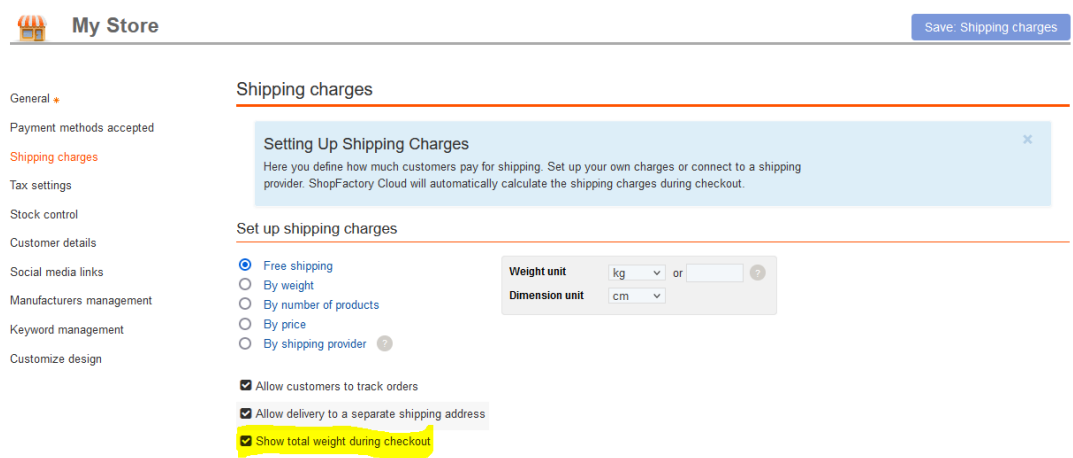

Oder Sie können sich bei der alten GlobeCharge/Total Care-Schnittstelle anmelden

- Wählen Sie das Menü Einstellungen -> Kontoeinstellungen
- Scrollen Sie nach unten zum Abschnitt FINSTELLUNGEN
- Aktivieren Sie das Kontrollkästchen "Gesamtgewicht beim Checkout anzeigen".

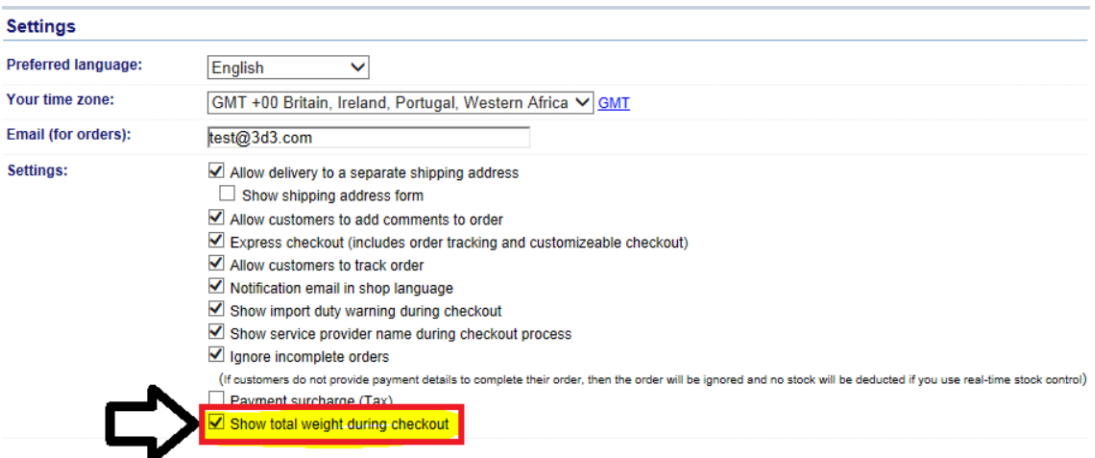

- Klicken Sie auf die Schaltfläche Senden, um die Änderungen zu speichern.

- Gehen Sie zurück in den Normalmodus und klicken Sie dann auf Eigenschaften -> Versandkosten

-> klicken Sie auf OK, um die Datei ordertotal.html zu aktualisieren

- Speichern Sie und veröffentlichen Sie Ihren Shop erneut.

\*\*\* Während der Kaufabwicklung sehen Ihre Kunden das Feld Gesamtgewicht auf Seite 2 der Kaufabwicklung.

\*\*\*\* Die Bestellbestätigungs-E-Mail, die Ihre Kunden erhalten, enthält ebenfalls das Feld "Gesamtgewicht".